## **ISTRUZIONI PER UTILIZZO DEL NUOVO TOKEN IRETH T806 per prodotto BUSINESS WEB**

Se state leggendo questo manuale di istruzioni è perché Vi siete recati presso la Vs. filiale di riferimento e avete sostituito il "vecchio" token con quello "nuovo".

Il nuovo TOKEN, oltre ad ottemperare alle disposizioni normative in tema di rafforzamento della sicurezza dettate dalla PSD2 e obbligatorie dal mese di settembre prossimo, consente già ora il medesimo utilizzo e le funzionalità del token tradizionale.

Il nuovo token ha queste funzionalità principali:

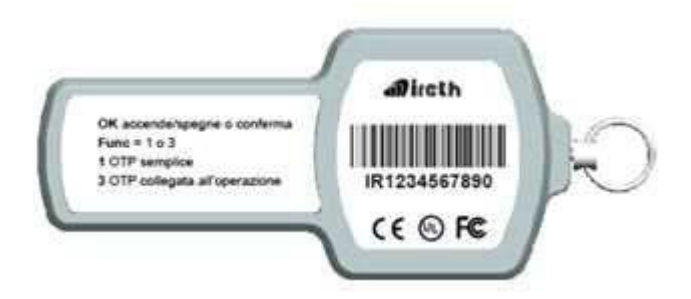

*Tasto OK per accendere / spegnere o confermare La funzione 1 per produrre codice (OTP) semplice La funzione 3 per produrre codice (OTP) legato alla transazione.*

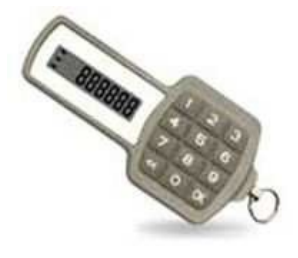

Andiamo per gradi: seguite le istruzioni successive per utilizzarlo. **OPERATIVITA'**

Dal sito istituzionale Banca, accedere al prodotto BUSINESS WEB al solito con USER ID e PASSWORD.

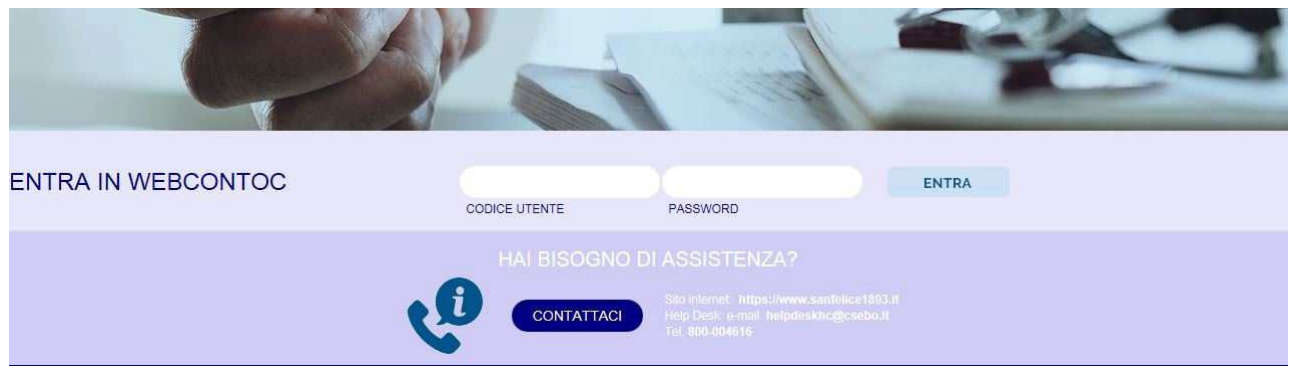

## Nello step successivo

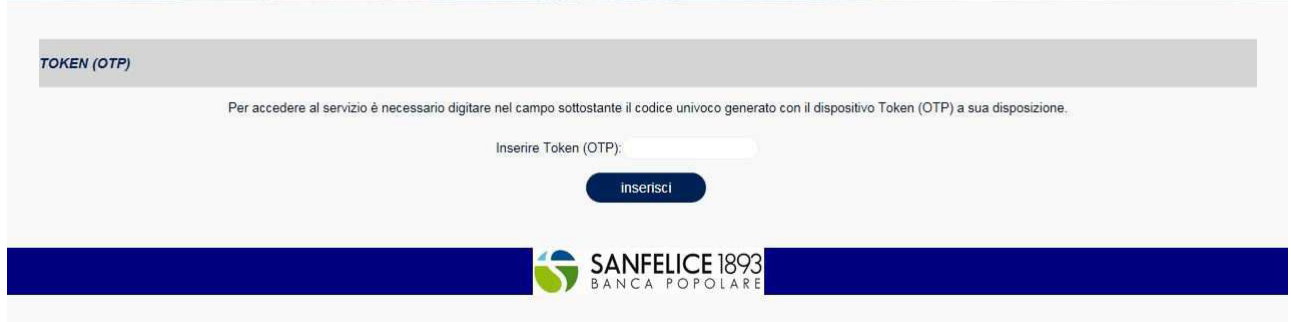

Prendere il nuovo token e digitare in sequenza il tasto **OK** (appare la scritta FUNC*tion*) e il tasto **1**

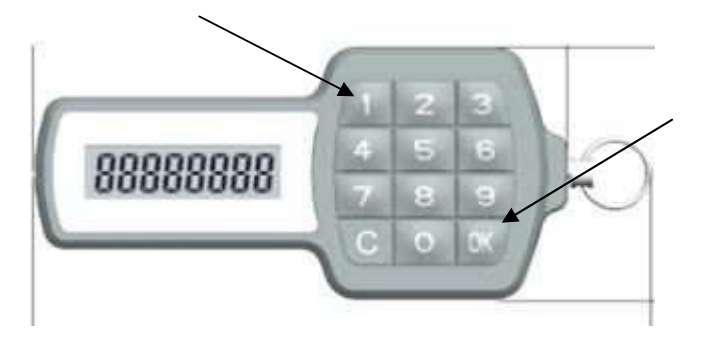

Il token produrrà il codice (OTP) semplice da inserire nel campo per l'accesso al prodotto.

## **In fase di disposizione di pagamento**

Una volta impostata l'operazione desiderata (ad es. di bonifico) VI TROVERETE QUESTA MASCHERA per la firma dell'operazione:

Nel Campo 1 viene proposto un codice riepilogativo di alcuni elementi della transazione

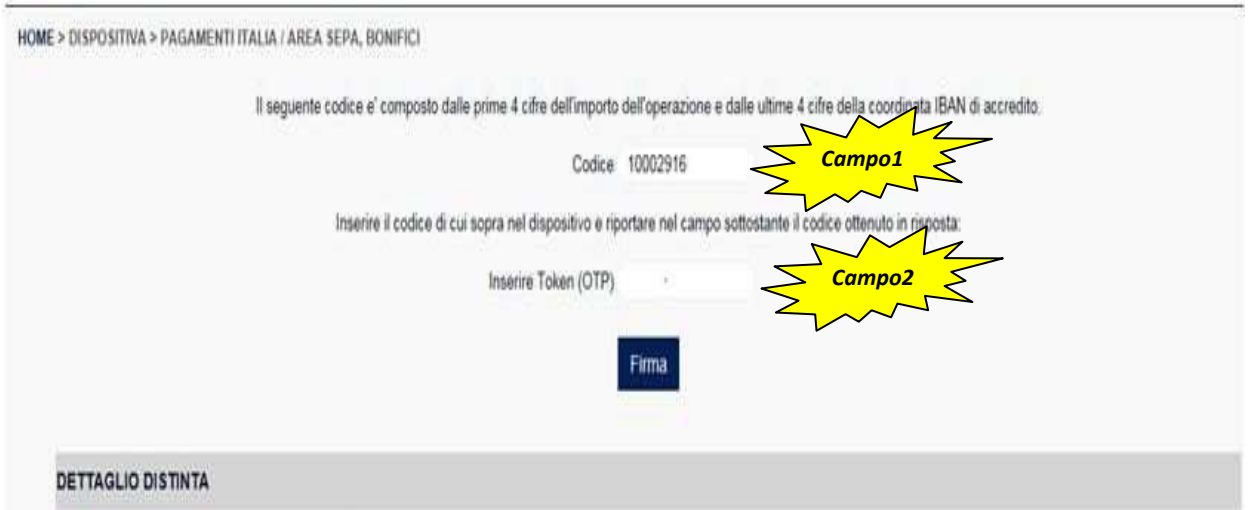

la conferma dell'operazione avviene digitando sul nuovo token, in sequenza il tasto **OK** (appare la scritta **FUNC***tion*) e il **tasto 3** (appare poi la scritta **CHALL***enge*)**.**

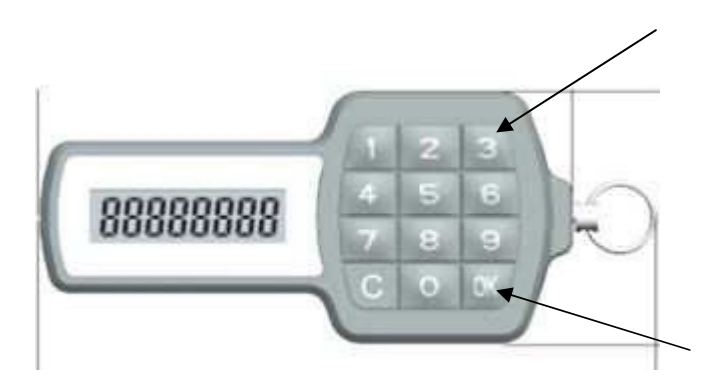

**Digitare direttamente sul token il codice proposto dal front end del vostro prodotto (Campo 1) e dare poi OK di conferma. Il TOKEN produrrà un codice che va inserito nel successivo campo (Campo 2).**

## **Premere il tasto firma e l'operazione è validata.**

*Il Token ha perciò ricevuto da voi un codice prodotto dalla "videata" che contiene, in 8 cifre, alcuni elementi della transazione che state eseguendo (nel caso esemplificativo si trattava di 1 euro di bonifico a favore di un IBAN che terminava con 2916). Il Token, a sua volta, ha prodotto, tramite un algoritmo, un codice di 8 cifre riepilogativo di tutta la transazione ma ovviamente "criptato" in ottemperanza alla normativa PSD2.*